# FT909M - *Allarme GSM multifunzione*

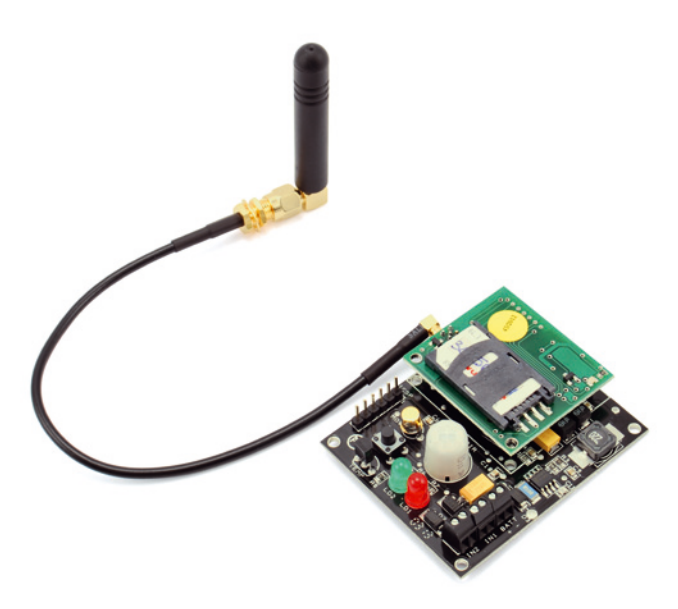

## **Caratteristiche tecniche**

- Modulo GSM/GPRS SIM900 quadriband (850/900/1800/1900 MHz)
- GPRS multi-slot class 10/8
- GPRS mobile station class B
- Compliant to GSM phase 2/2+
- Potenza di uscita Class 4 (2 W @ 850-900 MHz)

Class 1 (1 W @ 1800-1900 MHz)

- Antenna GSM stilo, esterna
- Alimentazione da 6Vdc a 32Vdc / 1A (max) tramite batteria o alimentatore stabilizzato
- Segnalazione batteria scarica via SMS
- Possibilità di personalizzare il testo dell'SMS inviato a seguito di ciascun allarme rilevato
- Rilevazione d'intrusione mediante sensore P.I.R.
- Rilevazione spostamento e temperatura ambiente
- 1 ingresso digitale d'allarme (livello alto =  $1\div 4V$ ; livello basso =  $0\div 1V$ )
- 1 ingresso digitale per attivazione sistema (livello alto =  $1\div 4V$ ; livello basso =  $0\div 1V$ )
- Comunicazione di avvenuto allarme tramite rete GSM
- Nessuna installazione richiesta
- Dimensioni 63x50x25 mm

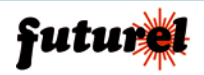

# **INDICE**

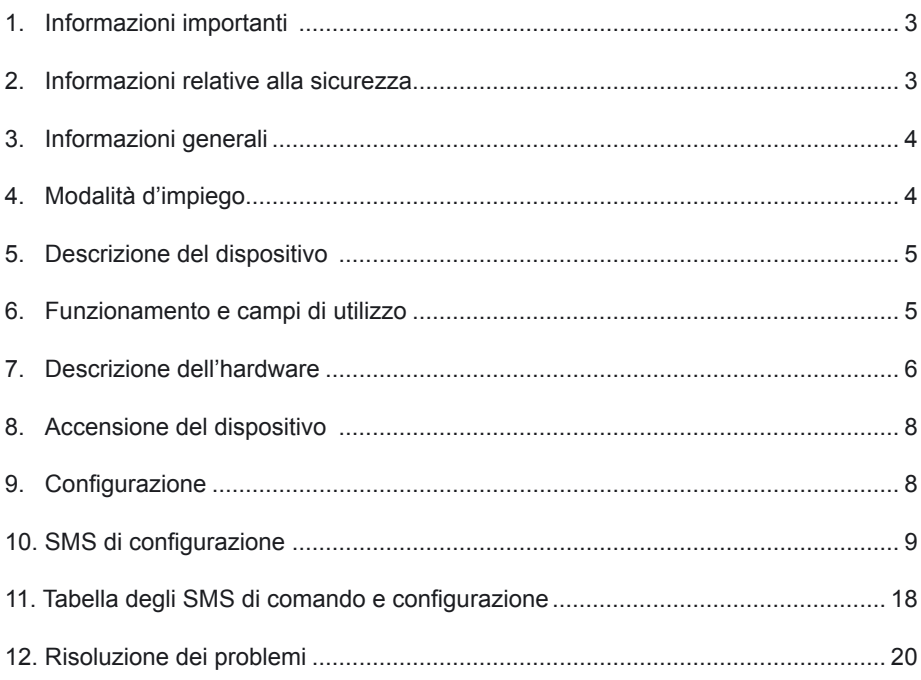

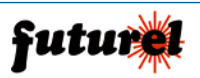

# **1. Informazioni importanti**

Si prega di leggere attentamente le informazioni contenute nel presente manuale prima di mettere in servizio il dispositivo al fine di salvaguardare la propria sicurezza e di utilizzare l'apparecchio in modo appropriato. Il dispositivo deve essere impiegato esclusivamente per l'uso per il quale è stato concepito. In nessun caso l'azienda Futura Elettronica o i rispettivi rivenditori, saranno ritenuti responsabili per qualsiasi tipo di danno, straordinario, accidentale o indiretto di qualsiasi natura (economica, fisica ecc...), derivante dal possesso, dall'uso o dal guasto del presente prodotto.

La garanzia decade in caso di modifiche o manomissioni del dispositivo o qualora non vengano rispettate le indicazioni riportate nel presente manuale.

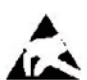

In relazione alla sofisticata tecnologia utilizzata, il dispositivo è particolarmente sensibile alle correnti elettrostatiche. Per questo motivo non bisogna toccare le parti metalliche (piste, terminali di componenti, eccetera) con le dita. Per maneggiare il dispositivo prendere la piastra per i bordi evitando di toccare i componenti.

#### *Avviso*

L'utente che integra il dispositivo con altri componenti o che provvede all'inserimento in un contenitore viene considerato alla stregua di un costruttore e deve predisporre tutta la documentazione tecnica necessaria nonché apporre sul prodotto il proprio nome e indirizzo. I prodotti realizzati con questo apparato vanno considerati dal punto di vista della sicurezza come prodotti industriali.

I costi telefonici relativi all'invio degli SMS, generati dal dispositivo, vengono addebitati sulla SIM utilizzata dal dispositivo stesso.

## **2. Informazioni relative alla sicurezza**

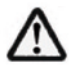

Quando si utilizza un dispositivo sottoposto a tensione è necessario adottare le dovute precauzioni nel rispetto delle normative vigenti in materia di sicurezza. L'installazione del dispositivo deve essere eseguita in ogni caso in assenza di tensione.

- •L'apparecchio deve essere inserito in un contenitore idoneo prima dell'utilizzo. Durante l'installazione il dispositivo non deve essere connesso alla sorgente di alimentazione o ad altri apparati.
- Prima di maneggiare il dispositivo o aprire il contenitore nel quale è inserito, scollegare il connettore di alimentazione ed assicurarsi che il circuito non sia sotto tensione.
- Prima di intervenire con qualsiasi tipo di attrezzatura sul dispositivo accertarsi che quest'ultimo non sia alimentato e che i componenti che possono immagazzinare energia (condensatori) siano scarichi.
- Tutti i cavi collegati al dispositivo, in modo particolare quelli di alimentazione, debbono essere controllati periodicamente per verificare la presenza di interruzioni o danni al rivestimento. Se i cavi appaiono danneggiati è necessario spegnere immediatamente il dispositivo e provvedere alla loro sostituzione.

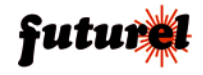

- Rivolgersi ad un tecnico specializzato se le informazioni contenute nel presente manuale non risultano sufficientemente comprensibili.
- Prima di mettere in funzione il dispositivo verificare attentamente che lo stesso sia idoneo all'applicazione che deve svolgere. In caso di dubbio rivolgersi ad un tecnico specializzato o al Costruttore/Rivenditore.
- Il Costruttore/Rivenditore non può essere ritenuto responsabile per errori nell'utilizzo o nei collegamenti e pertanto non può essere ritenuto responsabile dei danni che ne possono derivare.
- I dispositivi che funzionano con una tensione superiore a 30Vac rms o 60Vdc devono essere collegati da un tecnico abilitato.
- Prima di mettere in funzione il dispositivo verificare che non vi siano dispersioni di corrente sul contenitore.

#### **3. Informazioni generali**

#### *A tutti i residenti nell'Unione Europea Informazioni ambientali relative al presente prodotto*

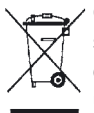

Questo simbolo riportato sul dispositivo o sull'imballaggio, indica che è vietato smaltire il prodotto nell'ambiente al termine del suo ciclo vitale in quanto può essere nocivo per l'ambiente stesso. Non smaltire il prodotto (o le pile, se utilizzate) come rifiuto indifferenziato. Per informazioni più dettagliate circa il riciclaggio di questo prodotto, contattare l'ufficio comunale, il servizio locale di

smaltimento rifiuti oppure il negozio presso il quale è stato effettuato l'acquisto.

## **4. Modalità d'impiego**

Attenzione: prima di effettuare i collegamenti al dispositivo, verificare attentamente che la tensione di alimentazione corrisponda a quella specificata nel presente manuale e che gli ingressi digitali siano gestiti correttamente da dispositivi/sensori esterni. Di seguito sono riportate alcune importanti informazioni in merito.

- L'installazione deve essere eseguita nel rispetto delle vigenti norme in materia di sicurezza.
- Alimentare il dispositivo FT909M esclusivamente con un alimentatore stabilizzato o una batteria in grado di fornire una tensione compresa tra 6 e 32 Vdc (1 A) che deve essere applicata all'apposito morsetto di alimentazione "BATT" (vedi fig.2) rispettando la polarità indicata sulla scheda.
- Collegare verso massa gli ingressi per definire un livello di attivazione basso; lasciare liberi gli ingressi o applicare una tensione continua compresa tra 1 e 4V per definire un livello di attivazione alto (ciascun ingresso è provvisto di diodo di protezione). Nota: l'ingresso IN2 svolge solo la funzione di attivazione dell'FT909M.
- Tenere il dispositivo lontano da fonti di calore e proteggerlo dall'umidità e dagli spruzzi d'acqua.
- In presenza di condensa attendere almeno 2 ore prima di mettere in servizio l'apparecchio.

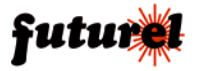

- Non utilizzare il dispositivo in presenza di gas infiammabili, vapori o polveri.
- Il contenitore, all'interno del quale viene collocato il dispositivo, deve essere provvisto di adeguati fori di ventilazione e di apposito foro frontale per consentire il corretto funzionamento del sensore PIR montato su scheda.
- Il dispositivo può essere riparato esclusivamente da tecnici abilitati.
- Per la riparazione è necessario impiegare parti di ricambio originali. L'utilizzo di componenti non originali può provocare gravi danni a persone e cose.

## **5. Descrizione del dispositivo**

L'FT909M è un modulo di teleallarme GSM, semplice da installare e utilizzare, funzionante a batteria, che integra in un solo dispositivo un mini sensore P.I.R., un sensore di movimento che rileva lo spostamento del sistema e una sonda di temperatura. L'antifurto non attiva alcun segnalatore e/o attuatore locale ma trasmette la situazione di allarme, tramite SMS, ai numeri telefonici abilitati (massimo 8). Dispone di due ingressi digitali, uno dei quali (IN1) è stato impostato per "sentire" la presenza o l'assenza di tensione: con esso è possibile rilevare condizioni come l'attivazione o disattivazione di un sistema d'allarme fisso o parametri elettrici di vario genere, ovvero leggere lo stato di ulteriori sensori. L'FT909M provvede anche al controllo della tensione della batteria di alimentazione a cui è collegato ed in caso di necessità invia all'utente abilitato un SMS per comunicare il raggiungimento della soglia d'allarme impostata.

*Per funzionare, l'FT909M necessita di una SIM Card attiva fornita da qualsiasi gestore che utilizzi le reti GSM 900/1800 MHz. Se viene utilizzata una SIM prepagata è necessario verificare periodicamente il credito disponibile, in modo che, in caso di allarme, il dispositivo possa inviare il relativo messaggio SMS.* 

## **6. Funzionamento e campi d'utilizzo**

Il sistema è progettato per essere configurato via SMS con appositi comandi (vedi "11. Tabella degli SMS di comando e configurazione"); quando va in allarme, provvede altresì ad inviare un SMS ad uno o più numeri di quelli memorizzati nell'apposita lista, in modo da avvertire una o più persone. L'apparato può andare in allarme se si verifica una o più delle seguenti condizioni:

- l'ingresso IN1 cambia di stato, si porta a livello alto o allo stato basso;
- il sensore di movimento rileva una vibrazione;
- il sensore PIR rileva un'intrusione;
- la temperatura esce da un range preimpostato via SMS;
- la tensione d'alimentazione scende al di sotto del valore impostato.

Quando uno di questi eventi si verifica, il circuito prepara ed invia un messaggio di testo ai numeri (massimo 8) contenuti in un'apposita lista. È inoltre possibile personalizzare il testo dell'SMS inviato a seguito di ciascun allarme rilevato.

Il sistema permette di abilitare o disabilitare i singoli sensori e ingressi, tramite appositi

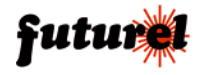

comandi da inviargli via SMS, in modo tale che vada in allarme al verificarsi di uno solo degli eventi.

Gli utilizzi del dispositivo sono molteplici: se installato ad esempio su di un camper permette di controllare da remoto eventuali intrusioni (grazie ad un sensore P.I.R.) ed anche di essere avvertiti nel caso in cui il mezzo venga spostato senza autorizzazione (grazie ad un sensore di movimento). Inoltre è anche in grado di rilevare se la batteria dell'automezzo si sta scaricando e di inviare un avviso via SMS in modo da consentire all'utente di intervenire tempestivamente prima che il veicolo non parta più e che l'allarme non sia in grado di proteggerlo.

L'FT909M può anche essere installato in una baita o in un bungalow per rilevare l'intrusione di estranei; in questo caso, l'alimentazione a batterie è provvidenziale, dato che non sarebbe semplice avere l'alimentazione di rete.

L'inserimento della batteria nello stesso contenitore del dispositivo garantisce una sicurezza contro il sabotaggio in quanto, l'apertura e il movimento del circuito farebbero intervenire immediatamente sia il P.I.R che il sensore di movimento.

In un fabbricato, l'FT909M può anche essere usato per rilevare, oltre all'intrusione, anche eventuali incendi: infatti il sensore di temperatura avvisa se fa più caldo del dovuto. La funzione di rilevamento della temperatura può essere usata anche per avvisare se fa troppo freddo, così da consentire all'utente di avviare da remoto (se possibile) il riscaldamento del luogo dove risulta installato il dispositivo.

## **7. Descrizione dell'hardware**

Il dispositivo (*Fig. 1*) è composto essenzialmente da un'unità base, cui è affidata la gestione dell'intero teleallarme e da un'unità contenente il modulo GSM/GPRS (completa di antenna GSM) per l'invio degli SMS d'allarme e la ricezione dei comandi di configurazione. Come illustrato in figura 1, la piastra base dispone di una morsettiera per il collegamenti con le diverse unità esterne.

Le coppie di morsetti IN1 e IN2, rappresentano i due ingressi digitali: il primo (IN1) è un ingresso di allarme mentre il secondo (IN2) è l'ingresso utilizzato per l'attivazione del sistema FT909M; per questi è prevista la possibilità di definire un tempo di inibizione.

Al morsetto contrassegnato con "BATT" deve essere applicata la tensione di alimentazione del dispositivo compresa tra 6 e 32Vdc/1A (polarità come indicato dalla serigrafia). Sulla scheda sono presenti 3 sensori: un sensore P.I.R. per la rilevazione di eventuali intrusioni, un sensore di movimento/vibrazione per rilevare lo spostamento del dispositivo o del veicolo sul quale risulta installato ed un sensore di temperatura che permette di tenere sotto controllo la temperatura ambiente ed essere avvisati nel caso questa dovesse uscire dal range preimpostato via SMS.

Anche per questi sensori vi è la possibilità di definire un tempo di inibizione.

Il micro pulsante P1 permette di risvegliare momentaneamente dallo sleep il dispositivo. Il connettore di programmazione scheda non ha alcuna funzione per l'utente poiché viene utilizzato solamente dal costruttore in fase di produzione.

Alla piastra base viene collegata la scheda contenente il modulo GSM completa di alloggiamento per la SIM card e di LED di stato della rete GSM.

LD1 (rosso) e LD2 (verde) sono LED di segnalazione: LD1 lampeggia durante la me-

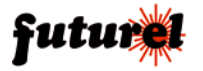

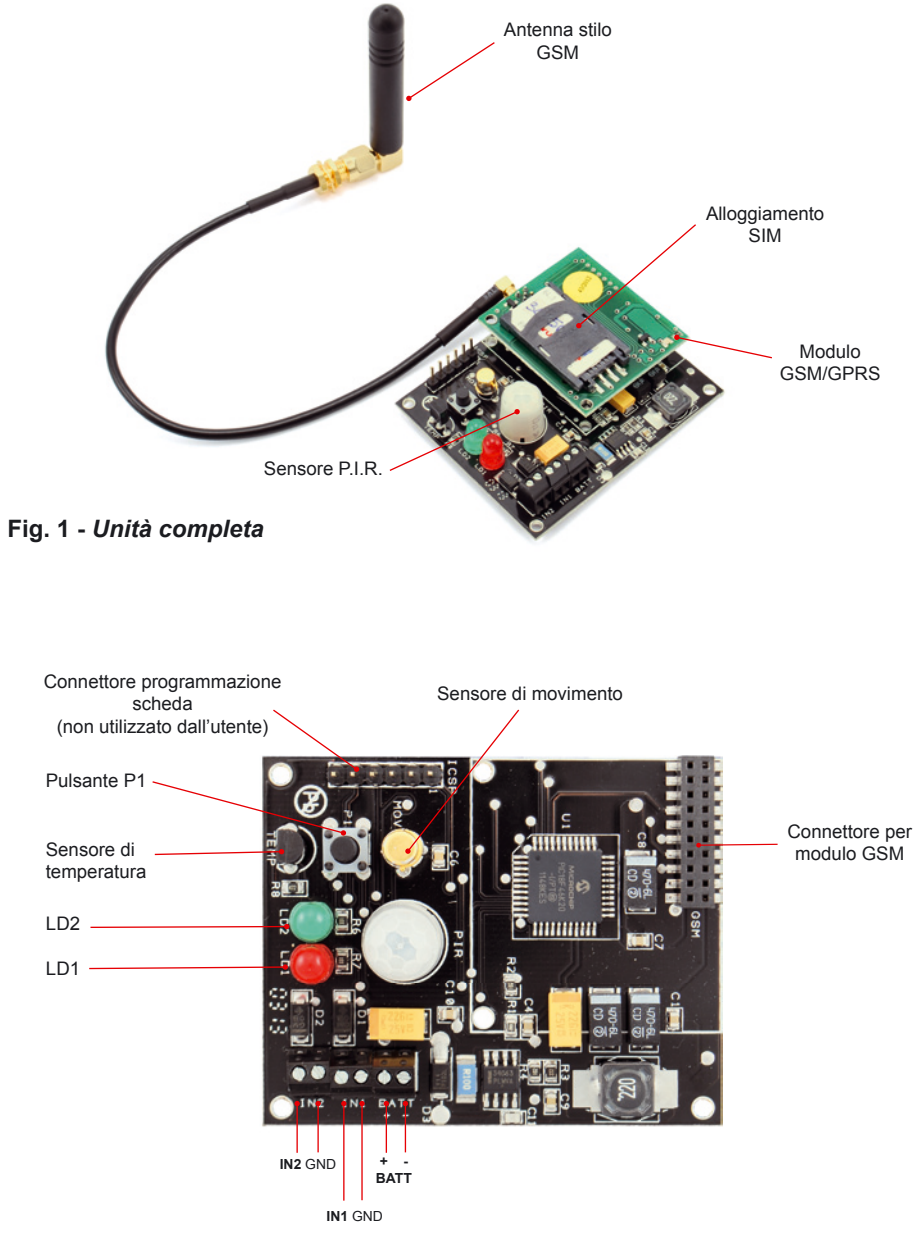

**Fig. 2 -** *Piastra base*

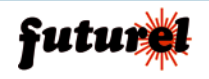

morizzazione del numero master e rimane acceso durante la ricezione di SMS o chiamate, durante l'invio di SMS d'allarme e durante l'allarme; LD2 lampeggia a seguito della disattivazione/attivazione dell'ingresso IN2. In quest'ultimo caso scandisce il "tempo d'uscita", trascorso il quale, il sistema diverrà attivo.

## **8. Accensione del dispositivo**

È necessario innanzitutto procurarsi una SIM Card valida da un gestore di telefonia mobile GSM. Con l'ausilio di un normale cellulare disabilitare il PIN della SIM Card. A tale scopo consultare il manuale del cellulare utilizzato.

**Se il PIN della SIM Card non viene disattivato, il dispositivo non può funzionare, in quanto non ha la possibilità di collegarsi alla rete GSM.** 

Prima di alimentare l'FT909M, inserire la SIM Card nell'apposito alloggiamento (rispettando la tacca di orientamento) assicurandosi che questo si blocchi correttamente e collegare il cavo d'antenna al relativo connettore. Infine collegare un interruttore normalmente chiuso (N.C.) all'ingresso IN2.

Fornire al dispositivo la tensione di alimentazione: i LED LD1 e LD2 emettono dei brevi lampeggi mentre il LED del modulo GSM lampeggia velocemente indicando che il dispositivo è alla ricerca della rete. Dopo che è stata individuata la rete telefonica, quest'ultimo LED emette un lampeggio ogni 2 secondi.

## **9. Configurazione**

Il dispositivo può essere configurato secondo le seguenti modalità:

- EASY SETUP (Configurazione con chiamata) - PROFESSIONAL SETUP
- (Configurazione con SMS)

#### **1) EASY SETUP (Configurazione con chiamata eseguibile alla prima accensione)**

Il dispositivo implementa la funzionalità Easy Setup, che permette di memorizzare il primo numero della lista in maniera semplice e senza richieste di password: dopo l'accensione e per circa tre minuti attende una telefonata (LD1 acceso fisso), al sopraggiungere della quale salva in memoria il numero del telefono chiamante ed entra nel normale esercizio.

Se in questo periodo di tempo l'apparecchio riceve una chiamata, memorizza nella prima posizione della propria lista il numero del telefono che ha effettuato la chiamata (numero che sarà abilitato a gestire tutte le funzioni disponibili) spegne il LED LD1 (rosso) e diventa operativo, altrimenti, allo scadere dell'intervallo, spegne LD1 e rimane in attesa di SMS di configurazione (modalità "PROFESSIONAL SETUP").

#### *Nota: è possibile ripristinare la modalità EASY SETUP staccando e ricollegando la tensione di alimentazione: si avranno a disposizione altri tre minuti per configurare il dispositivo.*

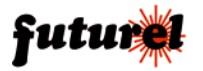

#### **2) PROFESSIONAL SETUP (Configurazione con SMS eseguibile in ogni momento)**

Questa modalità consente di sfruttare tutte le potenzialità del dispositivo, come l'inserimento di numeri di telefono supplementari con i quali poter gestire il dispositivo, ricevere i messaggi di allarme, cambiare i testi degli SMS generati dall'FT909M, modificare il tempo di inibizione e in generale, configurare l'FT909M con tutti i parametri previsti con dei semplici SMS.

Mediante SMS è anche possibile eseguire un reset completo per ripristinare le configurazioni di fabbrica. Nella sezione di seguito riportata **(10. SMS di configurazione**) sono specificate le sintassi di tutti i comandi disponibili.

*Nota: il LED rosso LD1 si accende e rimane acceso fino a quando l'FT909M non viene configurato con una chiamata nei primi tre minuti di accensione. Trascorso tale intervallo di tempo senza che sia stata effettuata la configurazione, l'FT909M spegne il LED e rimane in attesa di SMS di configurazione.* 

## **10. SMS di configurazione**

I comandi e le impostazioni possono essere inviati da qualsiasi telefonino mediante SMS purché venga specificata la password (indispensabile ad evitare che la configurazione possa essere operata da estranei).

Per rendere più veloci alcuni comandi è prevista la possibilità di memorizzare all'interno del dispositivo, 8 numeri abilitati all'invio di comandi senza l'utilizzo della password. I numeri contenuti in questa lista sono gli stessi ai quali (se abilitati) il dispositivo invierà messaggi di allarme o di stato del sistema. Esistono tuttavia una serie di funzioni "sensibili" che, in ogni caso, a prescindere da chi invia l'SMS, richiedono l'inserimento della password: si tratta, in particolare, di quelle che provvedono a inserire in lista o rimuovere altri numeri, a cambiare la password corrente, a richiedere la lista dei numeri abilitati. A seguito di un comando o di un'interrogazione, il dispositivo risponde con un SMS di conferma esecuzione o contenente informazioni relative alle impostazioni.

#### *Si ribadisce il concetto che tutti i comandi, per i quali non è espressamente prevista la password, hanno effetto solamente se provengono da un telefono riconosciuto, ossia il cui numero sia nella lista di quelli memorizzati nel teleallarme; uno estraneo deve comunque utilizzarla.*

Il teleallarme accetta SMS multipli (tranne che per alcuni comandi; vedi 11. Tabella degli SMS di comando e configurazione"), ossia contenenti più di un comando, permettendo di risparmiare denaro; i comandi devono essere separati ognuno da quello successivo con una virgola. Naturalmente un comando multiplo produrrà più messaggi di risposta; per evitarli, è necessario disattivare la risposta, cosa che si ottiene inserendo all'inizio dell'SMS pluricomando il testo **RISP,** (vedi descrizione relativa al comando). Di seguito sono riportati e descritti tutti i comandi che possono essere inviati al dispositivo tramite SMS.

**Nota:** ogni comando deve essere scritto con lettere MAIUSCOLE e senza inserire spazi vuoti tra le voci che lo compongono.

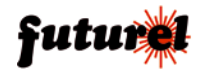

- Il comando *PWDxxxxx;pwd* permette di modificare la password; *xxxxx* rappresenta la nuova password (numerica, di cinque cifre) e *pwd* indica la password in uso (la password predefinita reimpostata dopo ogni reset totale del sistema è 12345). *Esempio con password nuova 54321 e password in uso 12345: PWD54321;12345* **Nota:** la password è obbligatoria.
- Il comando *NUMx+39nnnnnnnnnnn;pwd* permette la memorizzazione nel dispositivo di un numero telefonico (max 8 numeri con 19 caratteri ciascuno); *x* rappresenta la posizione, nella lista, occupata dal numero, *nnnnnnnnnn* il numero telefonico preceduto da prefisso internazionale (+39 per l'Italia) e *pwd* la password in uso. *Esempio per l'inserimento del numero 3498911512 in ottava posizione: NUM8+393498911512;12345*

**Nota:** per memorizzare un numero inviando il comando da un cellulare già in lista è necessario introdurre la password solamente quando si tenta di sovrascrivere una posizione già occupata. Resta inteso che se si invia il comando da un telefono estraneo, la password è sempre necessaria.

- Il comando *NUMx;pwd* permette di rimuovere un numero telefonico dalla lista; *x* rappresenta la posizione occupata dal numero nella lista e *pwd* la password in uso. *Esempio per rimuovere dalla lista memorizzata il quarto numero telefonico: NUM4;12345*

**Nota:** la password è obbligatoria.

- Il comando *NUM?;pwd* permette di richiedere la lista dei numeri telefonici attualmente memorizzati nel dispositivo; *pwd* indica la password in uso. *Esempio: NUM?;12345* **Nota:** la password è obbligatoria.
- Il comando *RES;pwd* permette di ripristinare le impostazioni iniziali (predefinite) del sistema (anche i numeri telefonici memorizzati vengono cancellati); *pwd* indica la password in uso. L'operazione richiede il riavvio dell'unità (togliere e fornire alimentazione). *Esempio: RES;12345*

**Nota:** la password è obbligatoria.

L'utente può effettuare la richiesta dell'attuale temperatura ambiente inviando l'apposito SMS:

- Il comando *TEMP* permette di richiedere la temperatura dell'ambiente in cui risulta installato il dispositivo. *Esempio: TEMP*

L'impostazione delle temperature massima e minima che danno origine ad SMS d'allarme si effettua con i seguenti comandi:

- Il comando *ALLMAX:yxx* permette di impostare la soglia massima di temperatura

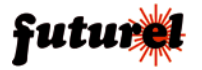

ambiente; *y* rappresenta il segno e *xx* corrisponde ai gradi. *Esempio per impostare il sistema affinché generi un SMS di allarme se vengono superati gli 85°C sopra lo zero: ALLMAX:+85*

- Il comando *ALLMIN:yxx* permette di impostare la soglia minima di temperatura ambiente; *y* rappresenta il segno e *xx* corrisponde ai gradi. *Esempio per impostare il sistema affinché generi un SMS di allarme se viene raggiunta una temperatura inferiore ai -2°C: ALLMIN:-2*
- Il comando *TRES* permette di azzerare le impostazioni relative alle soglie di allarme relative alla temperatura ambiente. *Esempio: TRES*
- Il comando *ALL?* richiede al sistema i valori di temperatura attualmente impostati. *Esempio: ALL?*

Per avere l'invio di un SMS all'accensione del circuito (per accensione s'intende l'attivazione quando IN2 è stato attivato) si deve inviare il seguente comando:

- Il comando *AVV:1* consente di attivare o disattivare la funzione di invio SMS all'accensione; *x* vale 1 per abilitarla, *0* per disabilitarla. Il valore predefinito è 0. *Esempio per attivare la funzione di invio SMS d'accensione: AVV:1 Esempio per disattivare la funzione di invio SMS d'accensione: AVV:0*
- Il comando *AVV?* richiede al sistema lo stato della funzione "Invio SMS all'accensione" (attivato/disattivato). *Esempio: AVV?*

Riguardo all'attività dell'ingresso 1, è possibile definire, sia il messaggio di notifica corrispondente alla presenza di tensione, sia quello relativo all'assenza di tensione:

- Il comando *TINI1H:xxxxxxxxxx* permette di definire il messaggio che il dispositivo invia, ai numeri della lista abilitati alla ricezione degli SMS d'allarme, quando l'ingresso 1 viene allertato dalla presenza di tensione; *xxxxxxxxxx* rappresenta il testo del messaggio che si vuole scrivere (massimo 100 caratteri compresi gli spazi).

Nel messaggio non può essere utilizzato il carattere "punto e virgola" (;) e le lettere devono necessariamente essere scritte tutte in maiuscolo.

Il messaggio predefinito è: ALLARME INGRESSO 1 ALTO.

*Esempio per impostare il testo d'allarme "PRESENZA DI TENSIONE SU INGRESSO 1" per l'ingresso 1 quando è presente tensione: TINI1H:PRESENZA DI TENSIONE SU INGRESSO 1*

- Il comando *TINI1L:xxxxxxxxxx* permette di definire il messaggio che il dispositivo invia, ai numeri della lista abilitati alla ricezione degli SMS d'allarme, quando l'ingresso 1 viene allertato dall'assenza di tensione; *xxxxxxxxxx* rappresenta il testo del

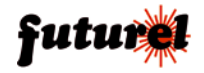

messaggio che si vuole scrivere (massimo 100 caratteri compresi gli spazi). Nel messaggio non può essere utilizzato il carattere "punto e virgola" (;) e le lettere devono necessariamente essere scritte tutte in maiuscolo.

Il messaggio predefinito è: ALLARME INGRESSO 1 BASSO.

*Esempio per impostare il testo d'allarme "ASSENZA DI TENSIONE SU INGRESSO 1" per l'ingresso 1 quando è assente la tensione: TINI1L: ASSENZA DI TENSIONE SU INGRESSO 1*

I comandi che consentono di definire i messaggi associati a ciascun allarme sono i seguenti:

- Il comando *TINPIR:xxxxxxxxxx* permette di impostare il messaggio associato all'allarme PIR; *xxxxxxxxxx* rappresenta il testo del messaggio che si vuole scrivere (massimo 100 caratteri compresi gli spazi).

*Esempio per impostare il testo d'allarme PIR "ALLARME!! RILEVATA INTRUSIONE": TINPIR: ALLARME!! RILEVATA INTRUSIONE*

- Il comando *TINTEH:xxxxxxxxxx* permette di impostare il messaggio associato all'allarme temperatura alta; *xxxxxxxxxx* rappresenta il testo del messaggio che si vuole scrivere (massimo 100 caratteri compresi gli spazi).

*Esempio per impostare il testo d'allarme "SUPERATA SOGLIA TEMPERATURA ALTA": TINTEH: SUPERATA SOGLIA TEMPERATURA ALTA*

- Il comando *TINTEL:xxxxxxxxxx* permette di impostare il messaggio associato all'allarme temperatura bassa; *xxxxxxxxxx* rappresenta il testo del messaggio che si vuole scrivere (massimo 100 caratteri compresi gli spazi). *Esempio per impostare il testo d'allarme "SUPERATA SOGLIA TEMPERATURA BASSA": TINTEL: SUPERATA SOGLIA TEMPERATURA BASSA*
- Il comando *TINMOV:xxxxxxxxxx* permette di impostare il messaggio associato all'allarme movimento; *xxxxxxxxxx* rappresenta il testo del messaggio che si vuole scrivere (massimo 100 caratteri compresi gli spazi). *Esempio per impostare il testo d'allarme "ALLARME!! RILEVATO MOVIMENTO": TINMOV:ALLARME!! RILEVATO MOVIMENTO*

Il teleallarme è in grado di inviare un messaggio di accensione al numero telefonico occupante la prima posizione della lista:

- Il comando *TSU:xxxxxxxxxxx* permette di impostare il messaggio che il dispositivo invia, solo al primo numero della lista, ad ogni accensione; *xxxxxxxxxx* rappresenta il testo del messaggio che si vuole scrivere (massimo 100 caratteri compresi gli spazi). *Esempio: TSU:SYSTEM STARTUP*

I comandi riguardanti l'attivazione/disattivazione dei sensori di cui dispone il teleallarme sono quelli di seguito elencati:

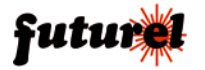

- Il comando *SAM:x* permette di abilitare o disabilitare il sensore di movimento; *x* vale 1 per abilitarlo, *0* per disabilitarlo. Il valore predefinito è 0. *Esempio per attivare il sensore di movimento: SAM:1 Esempio per disattivare il sensore di movimento: SAM:0* **Nota:** l'impostazione effettuata resta memorizzata fino al reset totale.
- Il comando *SAP:x* permette di abilitare o disabilitare il sensore PIR; *x* vale 1 per abilitarlo, *0* per disabilitarlo. Il valore predefinito è 0. *Esempio per attivare il sensore PIR: SAP:1 Esempio per disattivare il sensore PIR: SAP:0* **Nota:** l'impostazione effettuata resta memorizzata fino al reset totale.
- Il comando *SAT:x* permette di abilitare o disabilitare il sensore di temperatura; *x* vale 1 per abilitarlo, *0* per disabilitarlo. Il valore predefinito è 0. *Esempio per attivare il sensore di temperatura: SAT:1 Esempio per disattivare il sensore di temperatura: SAT:0* **Nota:** l'impostazione effettuata resta memorizzata fino al reset totale.
- Il comando *SAI:x* permette di abilitare o disabilitare l'ingresso di allarme IN 1; *x* vale 1 per abilitarlo, *0* per disabilitarlo. Il valore predefinito è 0. *Esempio per attivare l'ingresso di allarme IN1: SAI:1 Esempio per disattivare l'ingresso di allarme IN1: SAI:0*
- Il comando *SAV:x* permette di abilitare o disabilitare l'allarme tensione batteria; *x* vale 1 per abilitare l'allarme (se la tensione d'alimentazione scende sotto il valore impostato), *0* per disabilitarlo. Il valore predefinito è 0. *Esempio per attivare l'allarme tensione batteria: SAV:1 Esempio per disattivare l'allarme tensione batteria: SAV:0*
- Il comando *SAL* permette di leggere lo stato dei sensori (abilitato/disabilitato). *Esempio per richiedere lo stato dei sensori: SAL*

Il teleallarme può inviare degli SMS di allarme contenenti il tipo di allarme rilevato al telefono delle persone abilitate. I comandi per l'abilitazione o la disabilitazione di tale funzione (valida solo per i numeri telefonici presenti nella lista) sono di seguito riportati:

- Il comando *SMSxxxxxxxx:ON* permette, al numero occupante la posizione specificata, di ricevere gli SMS di notifica allarme; *x* rappresenta la posizione, della lista, occupata dal numero (o dai numeri).

*Esempio per permettere ai numeri telefonici, occupanti le posizioni 1 e 5 della lista, di ricevere l'SMS di notifica allarme: SMS15:ON*

**Nota 1:** Il comando agirà relativamente alle sole posizioni di memoria 1 e 5 e non modificherà lo stato delle altre (2, 3, 4, 6, 7, 8); se queste ultime utenze sono già abilitate alla ricezione degli SMS di allarme (in quanto, ad esempio, già attivate in precedenza), continueranno a ricevere tali messaggi.

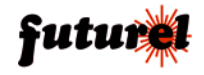

**Nota 2:** la password è obbligatoria.

- Il comando *SMSxxxxxxxx:OFF* non permette, al numero occupante la posizione specificata, di ricevere gli SMS di notifica allarme; *x* rappresenta la posizione, della lista, occupata dal numero (o dai numeri).

*Esempio per non permettere ai numeri telefonici, occupanti le posizioni 2 e 7 della lista, di ricevere l'SMS di notifica allarme: SMS27:OFF*

**Nota 1:** Il comando agirà relativamente alle sole posizioni di memoria 2 e 7 e non modificherà lo stato delle altre (1, 3, 4, 5, 6, 8); se queste ultime utenze sono abilitate alla ricezione degli SMS di allarme (in quanto, ad esempio, già attivate in precedenza), continueranno a ricevere tali messaggi.

**Nota 2:** la password è obbligatoria.

Nota 3: alla prima accensione e dopo ogni reset, il teleallarme invia SMS a tutti i numeri che verranno memorizzati.

I comandi relativi alla configurazione del livello che determina la condizione d'allarme, sono di seguito specificati:

- Il comando *LIV:x* permette di impostare la condizione logica che definisce l'allarme per l'ingresso IN1; *x* rappresenta il livello logico (*x*=A imposta un livello ALTO di attivazione allarme, *x*=B imposta un livello BASSO di attivazione allarme, *x*=V imposta una variazione di livello di attivazione allarme).

*Esempio per impostare un livello BASSO di attivazione allarme sull'ingresso 1: LIV:B* 

**Osservazione:** si noti che, per impostazione predefinita, è previsto che l'ingresso venga attivato in presenza di tensione.

- Il comando *LIV?* permette di richiedere il livello di attivazione allarme relativo all'ingresso 1. *Esempio: LIV?*

Quando vi è la necessità di tenere sotto controllo sensori che monitorizzano fenomeni frequentemente variabili e quindi di ricevere avvisi realistici circa gli avvenimenti in corso, può essere necessario ignorare il tempo di inibizione.

Il teleallarme prevede la possibilità di disattivare provvisoriamente il tempo di inibizione impostato per l'ingresso 1 mediante il comando di seguito specificato:

- Il comando *TIZ:x* permette di azzerare il tempo d'inibizione se l'ingresso 1 torna alla condizione normale; *x* rappresenta il parametro d'impostazione (se = 0 non azzera, se = 1 azzera).

*Esempio per azzerare il tempo d'inibizione dell'ingresso 1: TIZ:1 Esempio per disattivare la funzione di azzeramento del tempo d'inibizione dell'ingresso 1: TIZ:0*

**Nota 1:** l'impostazione di default di tale funzione è 0.

**Nota 2:** si osservi che il tempo di inibizione viene azzerato quando, dopo un allarme,

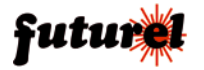

l'ingresso torna a riposo entro un tempo più breve di quello dell'intervallo di inibizione; il ripristino avviene alla prossima attivazione dell'ingresso.

Per richiedere lo stato azzeramento inibizione utilizzare il seguente comando:

- Il comando *TIZ?* permette di richiedere la condizione azzeramento inibizione ingresso (attivo/disattivo). *Esempio: TIZ?*
- Il comando *OSS:xx* permette di definire la durata del tempo di osservazione relativo all'ingresso 1; *xx* rappresenta il tempo espresso in secondi. *Esempio per impostare un tempo di osservazione di 10 secondi per l'ingresso 1: OSS:10*

**Nota:** la durata del tempo di osservazione può essere scelta fra 1 e 59 secondi. Il valore di default per entrambi gli ingressi è pari a 1.

- Il comando *OSS?* permette di richiedere l'attuale impostazione del tempo di osservazione relativo all'ingresso 1. *Esempio: OSS?*

L'ingresso di allarme IN1 e gli allarmi P.I.R., di spostamento e di temperatura prevedono la possibilità di definire un tempo di inibizione regolabile mediante un apposito comando da SMS:

- Il comando *INI:xx* permette di definire il tempo di inibizione per l'ingresso 1 e i sensori; *xx* rappresenta il tempo, espresso in minuti con valore compreso tra 0 e 59. Il tempo di inibizione è unico ma viene gestito separatamente per ogni fonte di allarme. *Esempio per impostare un tempo di inibizione di 5 minuti: INI:5*

È anche possibile azzerare il tempo di inibizione qualora l'allarme cessi. Ad esempio, se si verifica un allarme all'ingresso IN1 e questo rimane a livello logico alto per un tempo superiore a quello di inibizione, allo scadere di questo tempo il circuito riceverà una nuova condizione di allarme e determinerà l'invio di un altro messaggio; diversamente, tornerà nella condizione di riposo.

Il tempo di inibizione è stato pensato per evitare che il circuito generi inutilmente allarmi ed SMS multipli di uno stesso evento, ovvero per non ricevere falsi allarmi determinati da qualcosa che produce più impulsi (un contatto poco stabile all'ingresso IN1, una temperatura che oscilla intorno al valore di soglia ecc.) ripetutamente.

Attivando il PIR e/o il sensore di movimento è consigliabile non utilizzare la funzione di azzeramento del tempo di inibizione, visto che forniscono segnali impulsivi ripetitivi.

Come accennato all'inizio del capitolo SMS di configurazione, il sistema accetta messaggi contenenti più comandi separati da una virgola; ciò allo scopo di far risparmiare tempo e denaro.

Tale opzione comporta la possibilità che il sistema risponda a taluni comandi con più di

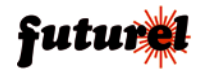

un SMS. Per evitare ciò, è stato previsto un comando che deve essere posto all'inizio dell'SMS che viene inviato all'FT909M:

- Il comando *RISP*, scritto all'inizio di un multimessaggio, permette di disabilitare i relativi messaggi di risposta.

*Esempio per disabilitare il messaggio di risposta relativo ai comandi inviati: RISP,SAM:x,TIZ:x,OSS:xx*

L'utente ha anche la possibilità di definire il tempo di inibizione dell'allarme dopo l'attivazione del sistema mediante l'ingresso IN2 (durande questo intervallo di tempo LD2 lampeggia). Trascorso questo tempo il sistema diverrà attivo.

- Il comando *TATT:xx* permette di definire il tempo di inibizione dell'allarme dopo l'attivazione del sistema attraverso l'ingresso IN2; *xx* rappresenta il tempo, espresso in secondi con valore compreso tra 0 e 59.

*Esempio per impostare un tempo di inibizione d'allarme di 20s: TATT:20.*

Col seguente comando si abilita l'inoltro dei messaggi di comando ricevuti dal circuito e privi di password o non provenienti da numeri in lista, al numero occupante una specifica posizione; ciò permette al gestore del sistema (il cui numero telefonico deve necessariamente essere quello specificato) di sapere se qualcuno tenta di variare la configurazione del circuito a sua insaputa.

- Il comando *ECHO:x* permette al dispositivo di inoltrare i messaggi con sintassi non predefinita ad un numero presente in lista; *x* indica la posizione occupata dal numero desiderato.

*Esempio per inoltrare i messaggi con sintassi non predefinita al numero occupante la posizione 2: ECHO:2*

- Il comando *ECHO:0* disabilita la funzione "ECHO". *Esempio: ECHO:0*

Il dispositivo può essere posto in modalità riposo (SLEEP) che gli consente di consumare meno di 6 mA:

- Il comando *SLEEP:xxx* attiva l'ibernazione del dispositivo per l'intervallo di tempo desiderato; *xxx* rappresenta il tempo, espresso in secondi, con valore compreso tra 000 e 999 (l'intervallo deve essere espresso sempre a tre cifre), *Esempio per impostare un tempo di ibernazione di 40 secondi: SLEEP:040* **Note:** durante tale modalità il funzionamento è minimale, cioè il circuito non rileva alcun allarme, non invia SMS e logicamente non legge l'arrivo di comandi SMS dal cellulare; l'uscita dallo Sleep avviene automaticamente ogni xxx secondi, allorché il circuito interroga il cellulare per verificare l'arrivo di eventuali messaggi ed eseguire i comandi che essi contengono. Fatto ciò, il sistema torna in Sleep e si risveglia ciclicamente ogni xxx secondi. Il circuito entra automaticamente nella modalità Sleep,

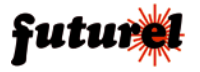

ma solo se è disattivato, ovvero se l'IN1 è a livello logico basso; in caso contrario lo Sleep non è possibile. Se il circuito è andato in Sleep ma vi è necessità di leggere da esso dei dati come la temperatura rilevata dalla sonda DS18B20 o la tensione della batteria, è possibile risvegliarlo momentaneamente in due modi: localmente, premendo il pulsante P1, o da remoto, facendo una telefonata al numero della SIM inserita nel suo cellulare. Al risveglio si può inviare un comando SMS per leggere i dati desiderati; il circuito risponderà con l'SMS del caso e poi si riporterà automaticamente in Sleep.

La modalità Sleep è stata concepita per consentire di spegnere il sistema lasciandolo però disponibile per funzioni come la telelettura della temperatura e della tensione di batteria, funzione che in lunghi tempi di attività permette di capire se è il momento di intervenire in loco per ricaricare l'accumulatore. La funzione è utile anche se il circuito viene alimentato dalla batteria di un camper fermo per lungo tempo: in tal caso diventa un utile monitor.

In qualsiasi momento è possibile richiedere al dispositivo il valore di tensione della batteria con il seguente comando:

- Il comando *VOLT?* permette di richiedere al dispositivo il valore di tensione della batteria di alimentazione. *Esempio: VOLT?*

Il comando che permette di impostare la soglia di tensione che determina il relativo allarme è il seguente:

- Il comando *ALLVOLT:xxx* imposta la tensione di allarme; *xxx* è la tensione espressa in decimi di volt (es. 115=11,5V). *Esempio per impostare una soglia di tensione di 10,8V: ALLVOLT:108*

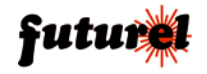

# 11. Tabella degli SMS di comando e configurazione

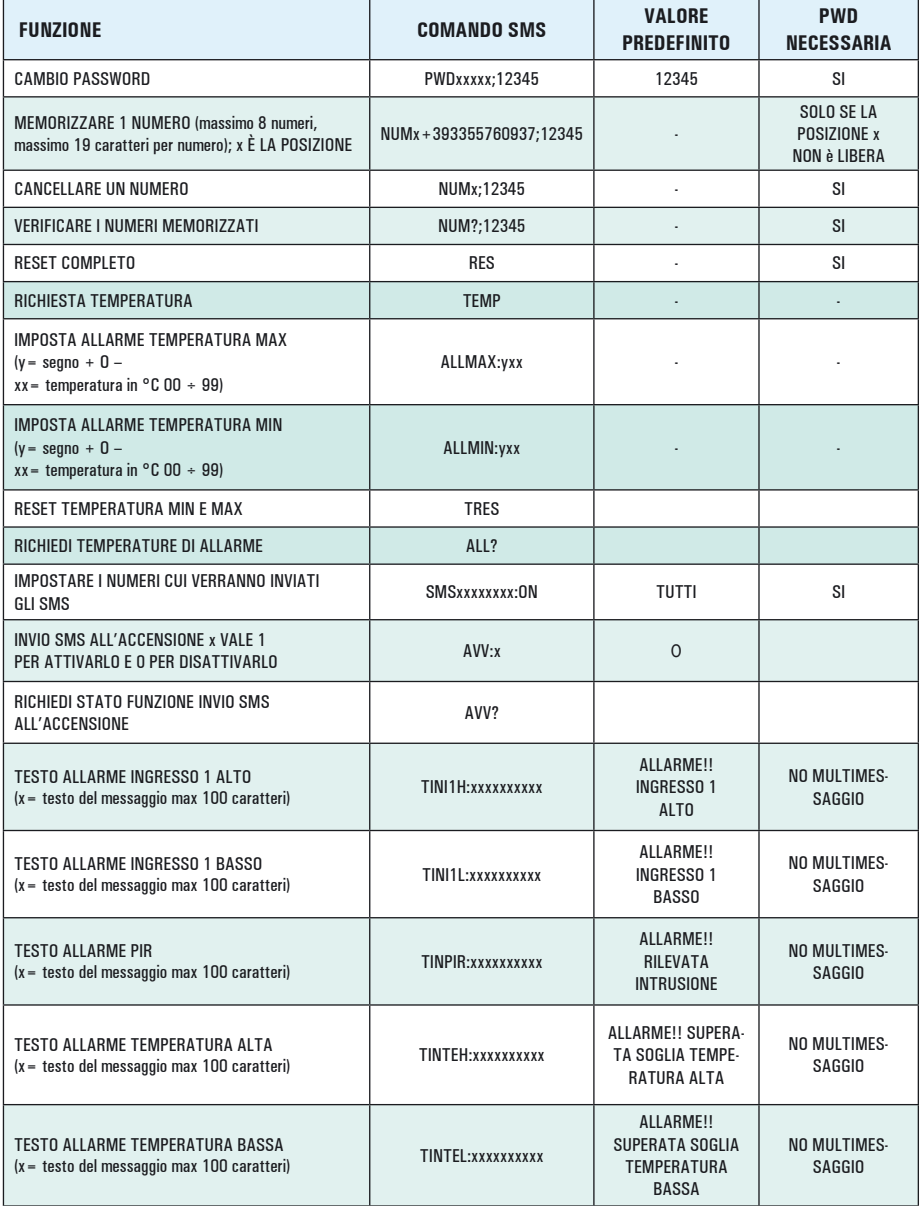

(continua a pagina seguente)

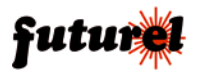

# *Continuazione "Tabella degli SMS di comando e configurazione"*

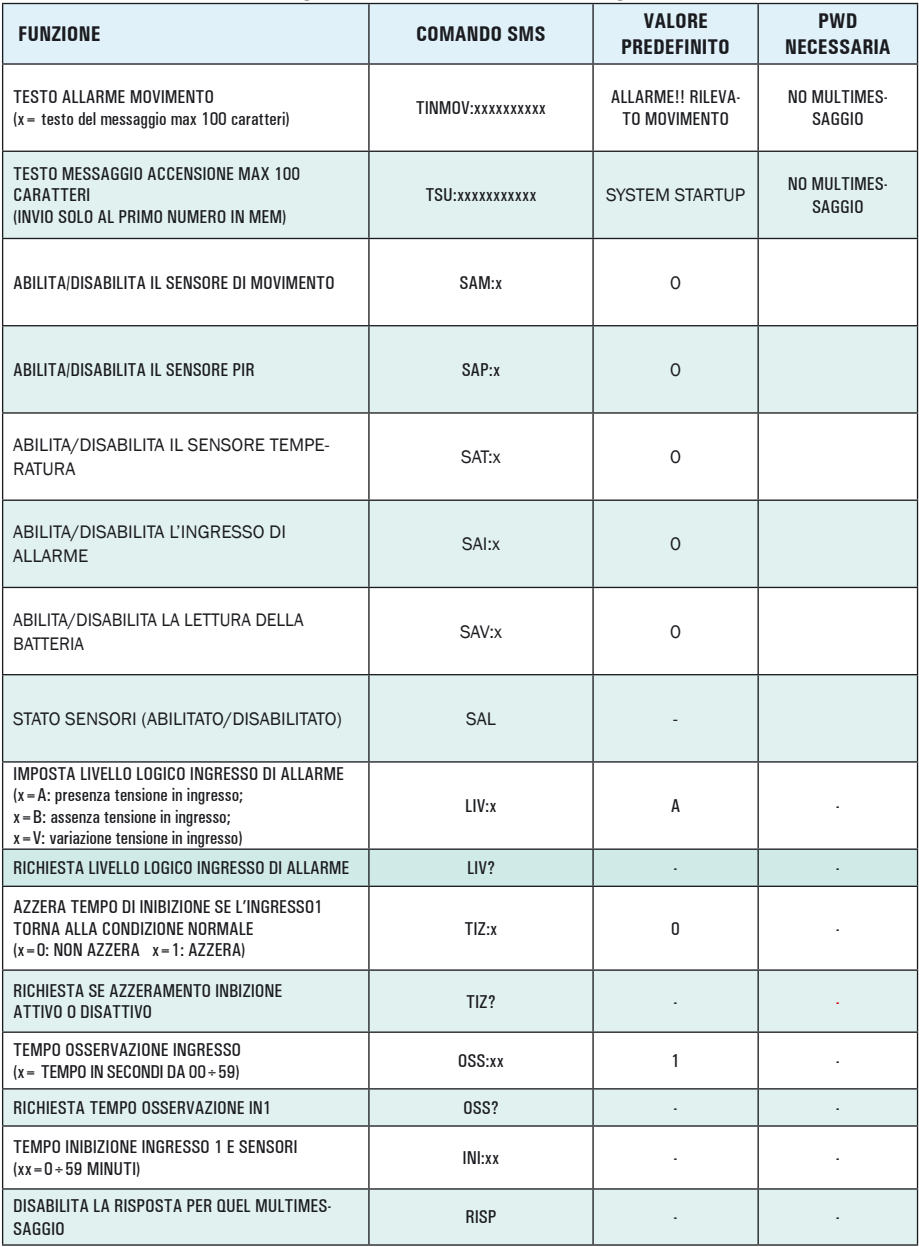

*(continua a pagina seguente)*

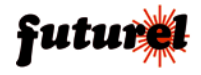

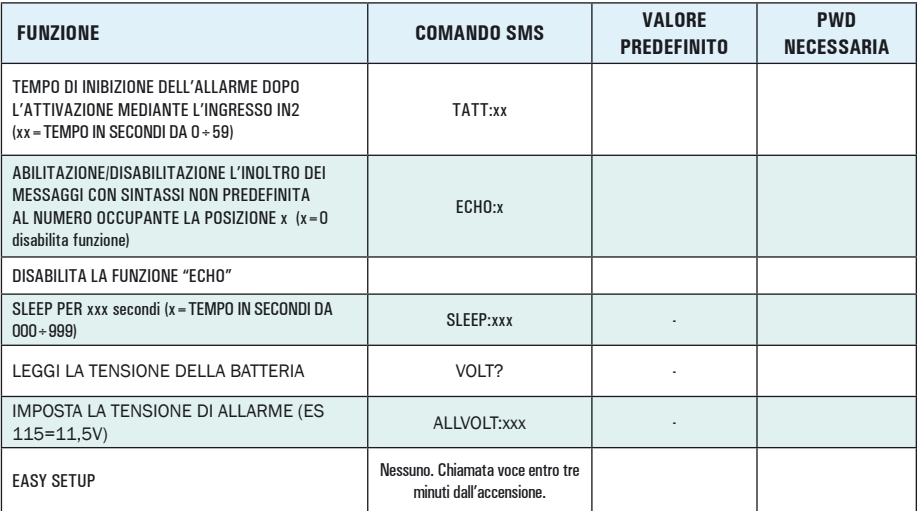

*Continuazione "Tabella degli SMS di comando e configurazione"*

## **12. Risoluzione dei problemi**

La tabella di seguito riportata fornisce la possibile soluzione ad alcuni problemi che potrebbero sorgere:

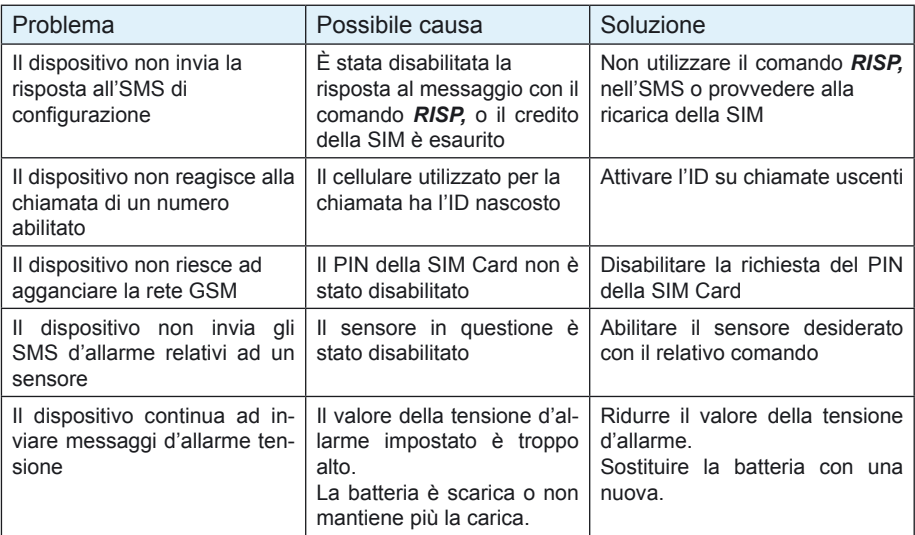

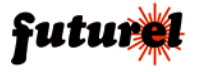

Le informazioni contenute nel presente manuale, possono essere soggette a modifiche senza alcun preavviso.

#### **Assistenza tecnica**

In caso di problemi tecnici o argomenti riguardanti l'FT909M è disponibile l'assistenza tecnica: Lunedì, Mercoledì e Venerdì 14:00 - 17:00 Assistenza tecnica 0331/245587.

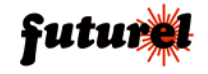

Prodotto e distribuito da: **FUTURA GROUP SRL Via Adige, 11 - 21013 Gallarate (VA) Tel. 0331-799775 Fax. 0331-792287 web site: www.futurashop.it info tecniche: supporto@futurel.com**

*Aggiornamento: 02/07/2013 V.I. 1.1 - V.F. 1.0*

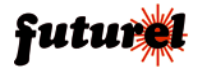